**[赵刚](https://zhiliao.h3c.com/User/other/0)** 2007-09-26 发表

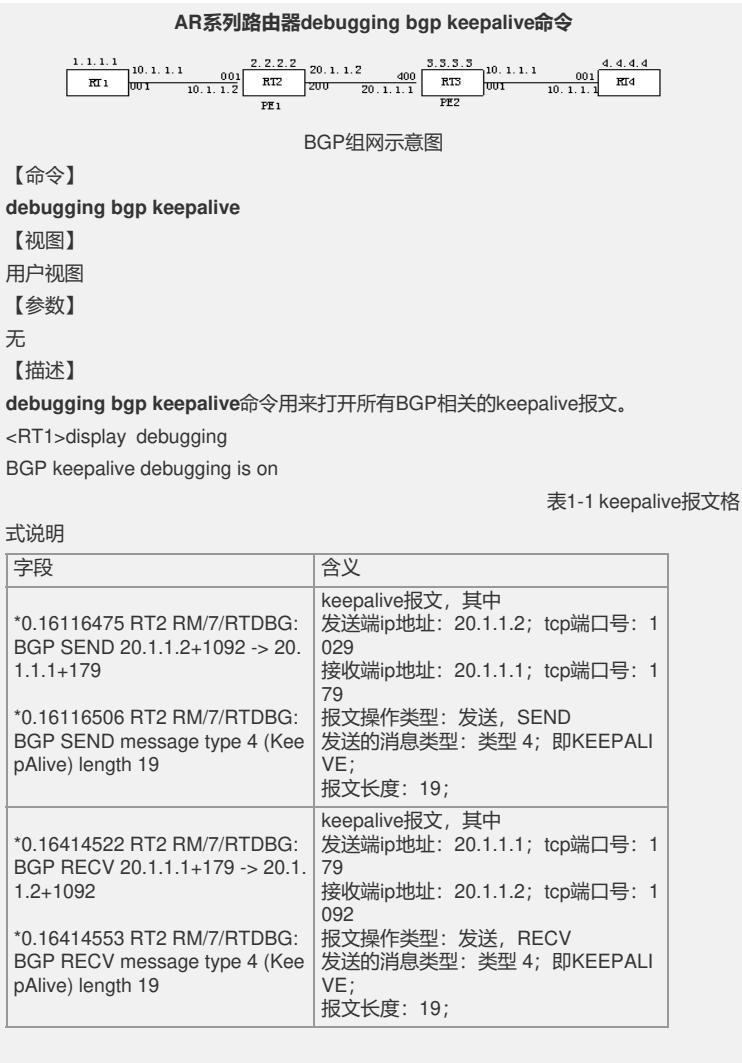

## 【举例】

**例1**:在RT2和RT3上建立BGP和邻居关系过程中显示所有keepalive报文(包括发送和 接收)的调试信息

\*0.16414459 RT2 RM/7/RTDBG:BGP SEND 20.1.1.2+1093 -> 20.1.1.1+179 \*0.16414475 RT2 RM/7/RTDBG:BGP SEND message type 4 (KeepAlive) length 19 \\打印显示发送出去的KEEPALIVE报文

\*0.16414506 RT2 RM/7/RTDBG:bgp read: 20.1.1.1 (Internal AS 100): 0 bytes buffere d

\*0.16414522 RT2 RM/7/RTDBG:BGP RECV 20.1.1.1+179 -> 20.1.1.2+1093 \*0.16414553 RT2 RM/7/RTDBG:BGP RECV message type 4 (KeepAlive) length 19 \\打印显示出接收到的KEEPALIVE报文

**debugging bgp keepalive receive** 【命令】 **debugging bgp keepalive receive** 【视图】 用户视图 【参数】 无 【描述】 **debugging bgp keepalive receive**命令用来打开所有接收到的与BGP相关的keepaliv e报文的调试信息。 <RT1>display debugging BGP recv keepalive debugging is on 【举例】

**例1**:在RT2和RT3上建立BGP和邻居关系过程中,显示所有接收到的keepalive报文的 调试信息 \*0.16414522 RT2 RM/7/RTDBG:BGP RECV 20.1.1.1+179 -> 20.1.1.2+1093 \*0.16414553 RT2 RM/7/RTDBG:BGP RECV message type 4 (KeepAlive) length 19 \\只打印显示接收到的KEEPALIVE报文 具体报文内容不再重复解释。 **debugging bgp keepalive receive verbose** 【命令】 **debugging bgp keepalive receive verbose** 【视图】 用户视图 【参数】 无 【描述】 **debugging bgp keepalive receive verbose**命令用来打开接收到keepalive报文的详 细调试信息。 <RT1>display debugging BGP verbose recv keepalive debugging is on 目前**debugging bgp keepalive receive verbose**命令的实现和**debugging bgp kee palive recieve**没有差别,请参考**debugging bgp keepalive receive**命令。 【举例】 略 **debugging bgp keepalive send** 【命令】 **debugging bgp keepalive send** 【视图】 用户视图 【参数】 无 【描述】 **debugging bgp keepalive send**命令用来打开所有发送的与BGP相关的keepalive报 文的调试信息。 <RT1>display debugging BGP send keepalive debugging is on 【举例】 **例1**:在RT2和RT3上建立BGP和邻居关系过程中显示所有发送keepalive报文的调试信 息 \*0.16414459 RT2 RM/7/RTDBG:BGP SEND 20.1.1.2+1093 -> 20.1.1.1+179 \*0.16414475 RT2 RM/7/RTDBG:BGP SEND message type 4 (KeepAlive) length 19 \\只打印显示发送出去的KEEPALIVE报文 具体报文内容不再重复解释。 **2. debugging bgp keepalive send verbose** 【命令】 **debugging bgp keepalive send verbose** 【视图】 用户视图 【参数】 无 【描述】 **debugging bgp keepalive send verbose**命令用来打开发送的keepalive报文的详细 调试信息。 <RT1>display debugging BGP verbose send keepalive debugging is on 目前,**debugging bgp keepalive send verbose**命令的实现和**debugging bgp keep alive send**没有差别,请参考**debugging bgp keepalive send**命令。 【举例】 略 **debugging bgp keepalive verbose** 【命令】 **debugging bgp keepalive verbose** 【视图】 用户视图 【参数】 无

【描述】

**debugging bgp keepalive verbose**命令用来打开全部keepalive报文的详细调试信息 (包括接收发送)。

<RT1>display debugging

BGP verbose keepalive debugging is on

目前,**debugging bgp keepalive verbose**命令的实现和**debugging bgp keepalive**

没有差别,请参考**debugging bgp keepalive**命令。

【举例】 略